# **Process Begins** when

## Process complete when

a shipment of goods is delivered and requires return.

the supplier receives returned shipment.

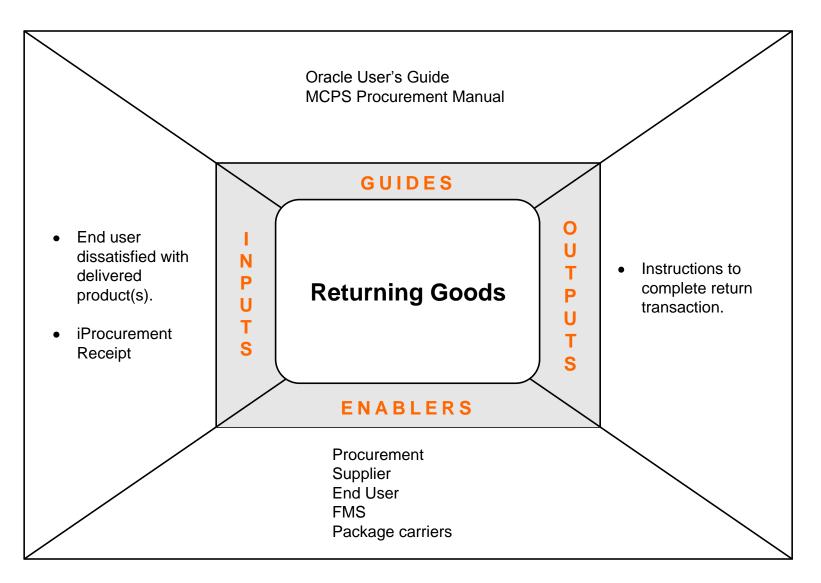

**Performance Measures** 

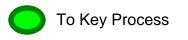

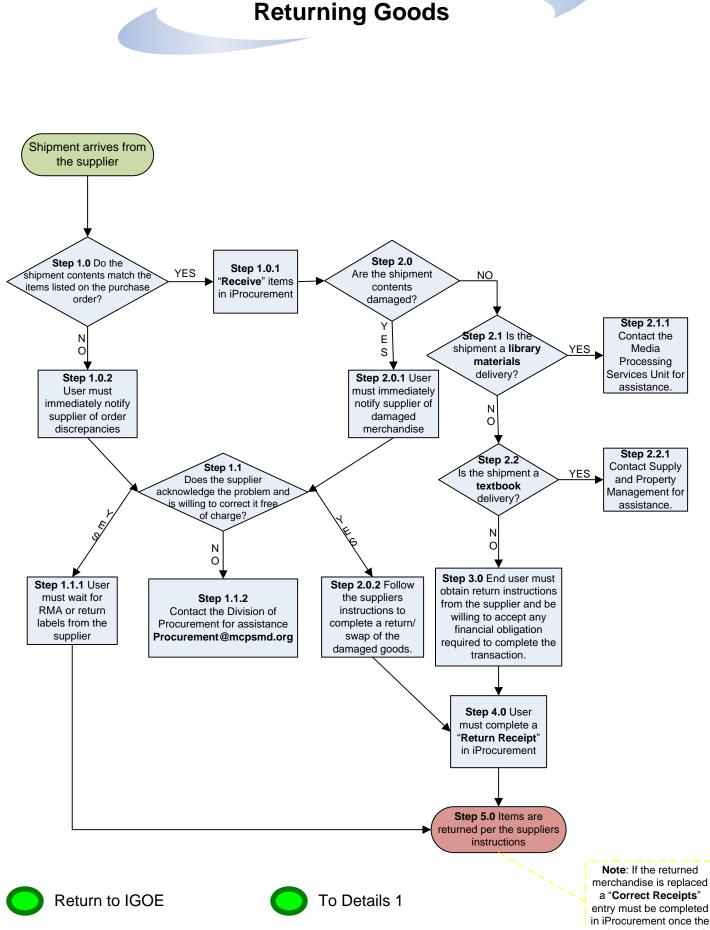

057\_DMM\_Procurement\_Returning\_Goods\_Package

entry must be completed in iProcurement once the replacement is received.

## **RETURNING GOODS**

### **Introduction**

This process is to be used when an end user school/office receives an item that either was incorrect, damaged or no longer needed.

#### **Process Description**

#### End user receives shipment:

#### Step 1.0 Do the shipment contents match the items listed on the purchase order?

- YES: Step 1.0.1 Receive items in iProcurement; continue to Step 2.0
- NO: Step 1.0.2 With information from the purchase order and/or the packing slip, the end user must immediately contact and inform the supplier of the shipment discrepancies. Continue to Step 1.1

# Step 1.1 Does the supplier acknowledge the problem and is willing to correct it free of charge?

- YES: Continue on to Step 1.1.1 for order discrepancies <u>OR</u> Step 2.0.2 for damaged goods received.
- NO: Step 1.1.2 Contact the Division of Procurement for assistance at <u>Procurment@mcpsmd.org</u>
- **Step 1.1.1** The end user must wait for RMA, return labels, or other supplier provided means to complete the return.

#### Step 2.0 Are any of the shipment contents damaged?

YES: Step 2.0.1 With information from the purchase order and/or the packing slip, the end user must immediately contact and inform the supplier of the damaged merchandise. Continue to Step 1.1

#### NO: Continue on to Step 2.1

**Step 2.0.2** Follow the supplier's instructions to complete a return or exchange of the damaged goods.

#### Step 2.1 Is the shipment a library materials order delivery?

YES: Step 2.1.1 Contact the Media Processing Unit at 301-279-3122 for assistance.

#### NO: Continue on to Step 2.2

### Step 2.2 Is the shipment a textbook order delivery?

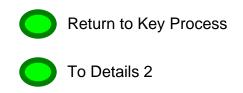

# **YES: Step 2.2.1** Contact Supply and Property Management at 301-279-3346 for assistance.

#### NO: Continue on to Step 3.0

- **Step 3.0** If the end user receives the correct item and decides it is no longer needed/wanted, they may be responsible for charges such as re-stocking fees and/or shipping charges. The end user must contact the supplier and make the necessary arrangements to return the item(s).
- **Step 4.0** The end user must now create a "**Return Receipt**" in iProcurement.
- **Step 5.0** Items are returned per the supplier's instructions.
- **Note:** If the returned merchandise is replaced, a "Correct Receipts" entry must be completed in iProcurement once the replacement is received.

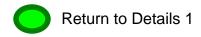